# ЭКО **цифровая платформа**

### Техническая презентация 2023

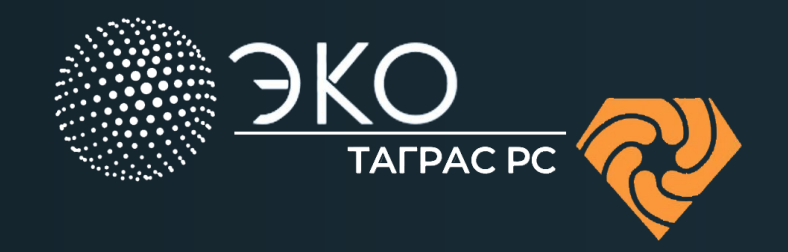

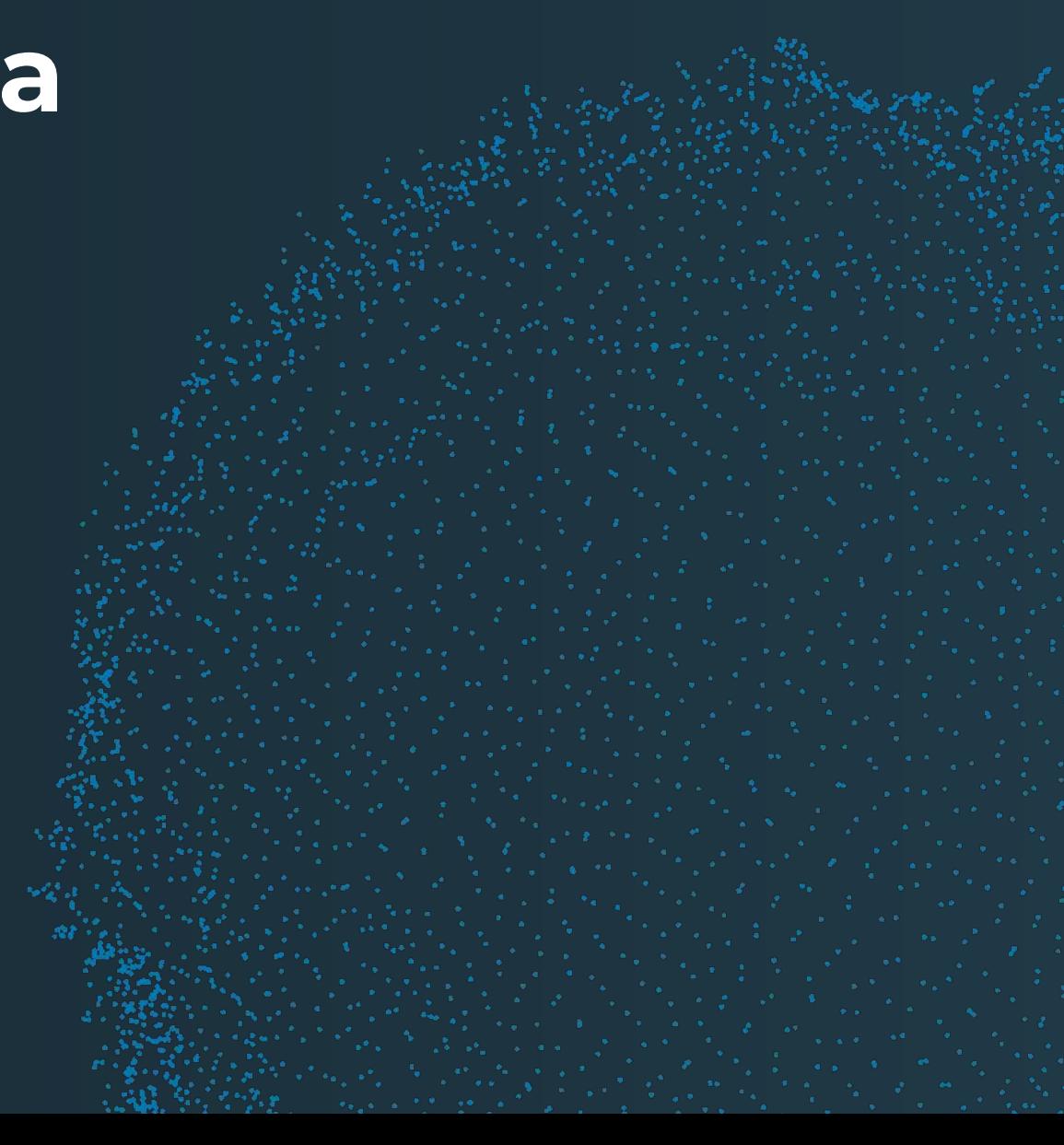

## Содержание

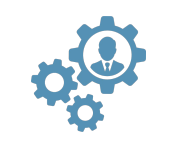

Компоненты цифровой платформы ЭКО

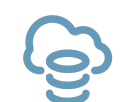

ЭКО: Репозиторий данных

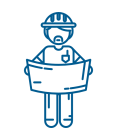

ЭКО: Планирование бурения

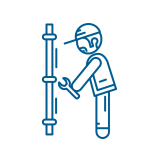

ЭКО: Аналитика и мониторинг

в реальном времени

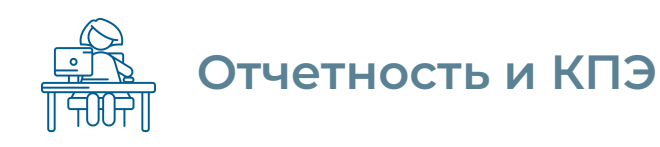

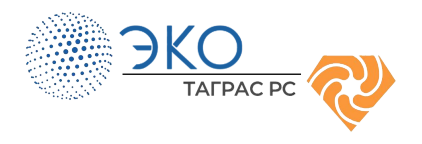

### **Компоненты платформы ЭКȁ**

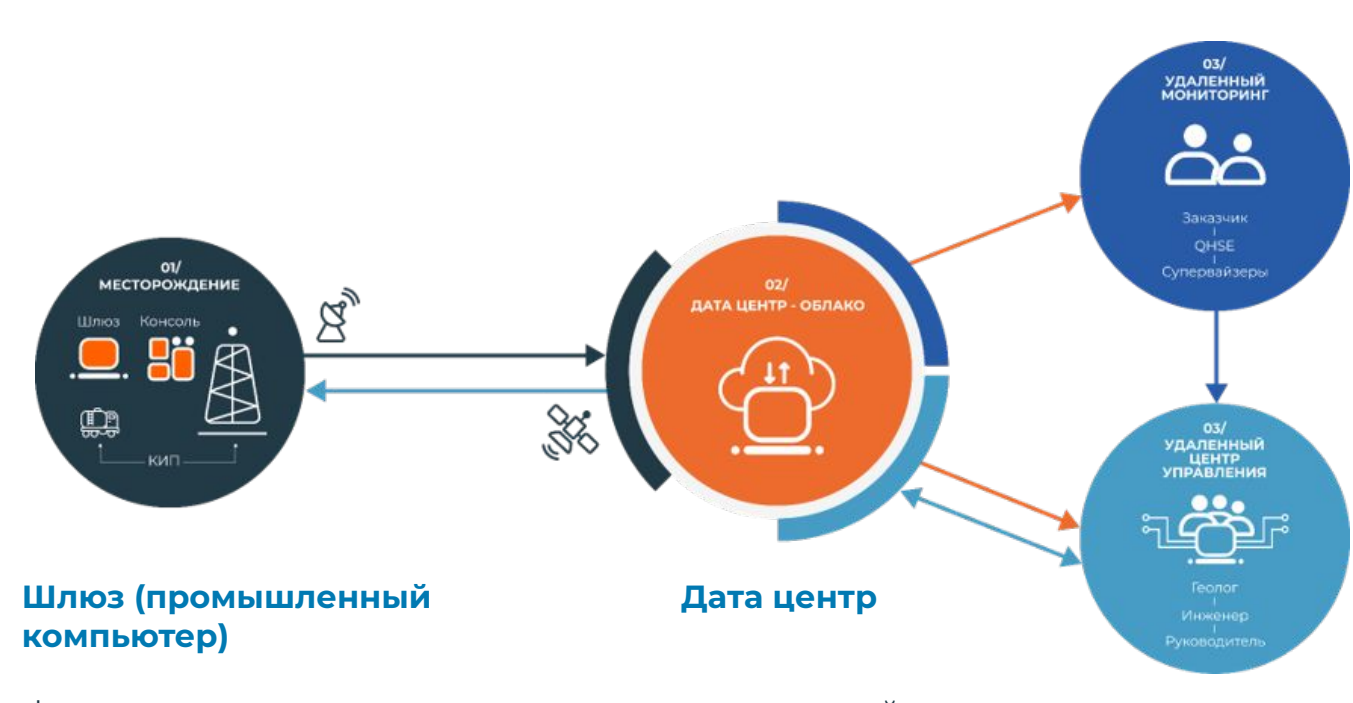

#### **Ȇдалённый ǿониторинг:**

Отслеживание проектов и соответствия стандартам качества и регламентам **QHSE** 

#### **Ȇдалённое Ȇправление:**

Оперативный контроль и супервайзинг буровых бригад и координационный центр

▪ физически установлен на буровой

- собирает данные бурения с датчиков (буровая, ГТИ, ННБ, СКЦ)
- производится обработка и вычисления
- передает данные на Дата центр
- репозиторий данных
- инструмент управления данными
- к Дата центру удаленно подключаются пользователи

\*Ȃредставленная схема является одной из возможных. Ȅуществует большое количество опций интеграции мощностей ЭКО с инфраструктурой заказчика

### **ȅехнические особенности платформы**

Интерфейс ЭКО — это веб-приложение, доступное в любой операционной среде и на любых типах устройств. Нет необходимости в установке дополнительного ПО на 01

ЭКО может быть развернута на едином физическом сервере (буровой станок) или группе серверов, расположенных в дата-центре или облачной инфраструктуре. 02

устройствах пользователей.

03 Ȃлатформа реализована на основе операционной системы Linux.

**О4** Поддержка стандартных протоколов: OAuth2.0, Modbus,<br>
МИТЗО: WITSML 2.0, Интеграция с существующими WITS0; WITSML 2.0. Интеграция с существующими закрытыми системами клиента.

- 05 Аппаратная часть комплекса ЭКО:
	- Шлюз;
	- Интерактивный монитор бурильщика (опционально);
	- Возможна интеграция с оборудованием и сервисами сторонних организаций.

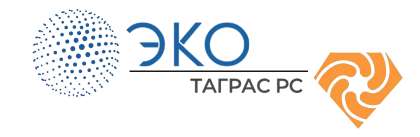

### <span id="page-4-0"></span>**ЭКȁ: репозиторий данных**

#### **Агрегатор данных:**

- Сбор всех данных в процессе строительства скважины
	- Показания датчиков (Буровая, ГТИ, ННБ, ГТИ, СКЦ и т.д.)
	- Импорт или ручной ввод метаданных по скважине

#### **ȃепозиторий данных:**

- Общая информация
- Геология и геомеханика
- Конструкция
- Бурильные и обсадные колонны
- Растворы

1

 $\frac{1}{2}$ 

 $\begin{array}{c} 2 \\ 3 \end{array}$ 

3.

 $\left( 2\right)$ 

- Ȃлановые траектории и данные инклинометрии
- ГГД (план/факт)
- Исторические данные бурения
- Данные расчетов (планинга и реального времени)

#### **ȃабота с данными:**

Удобный и быстрый доступ ко всем историческим данным с любого устройства

5

 $and 7$ **CING** 

 $PR$ 

**CART STELL GIORD WIND CONTROL** 

- Заказчик является владельцем данных
- Хранение данных на сервере Клиента или облачном ресурсе
- Данные не могут быть скомпрометированы
- Выгрузка в форматах las/csv

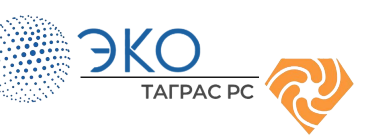

<span id="page-5-0"></span>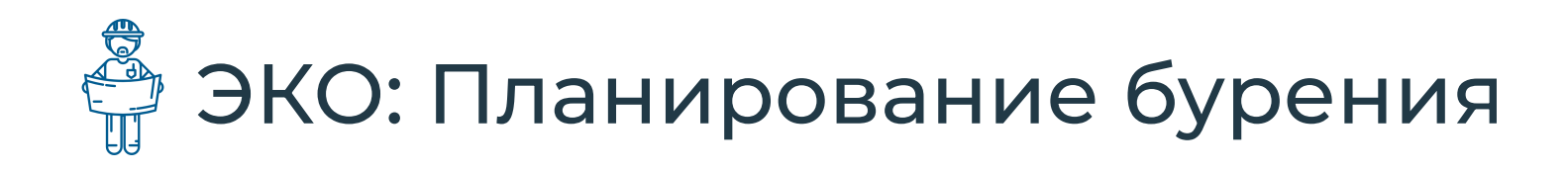

Плановые расчёты механики и гидравлики **СКВАЖИНЫ** 

Дорожная карта бурения

Планирование траектории скважины

Риски сближения с соседними скважинами

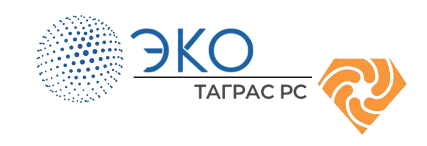

### **Ȃлановые расчёты механики, гидравлики**

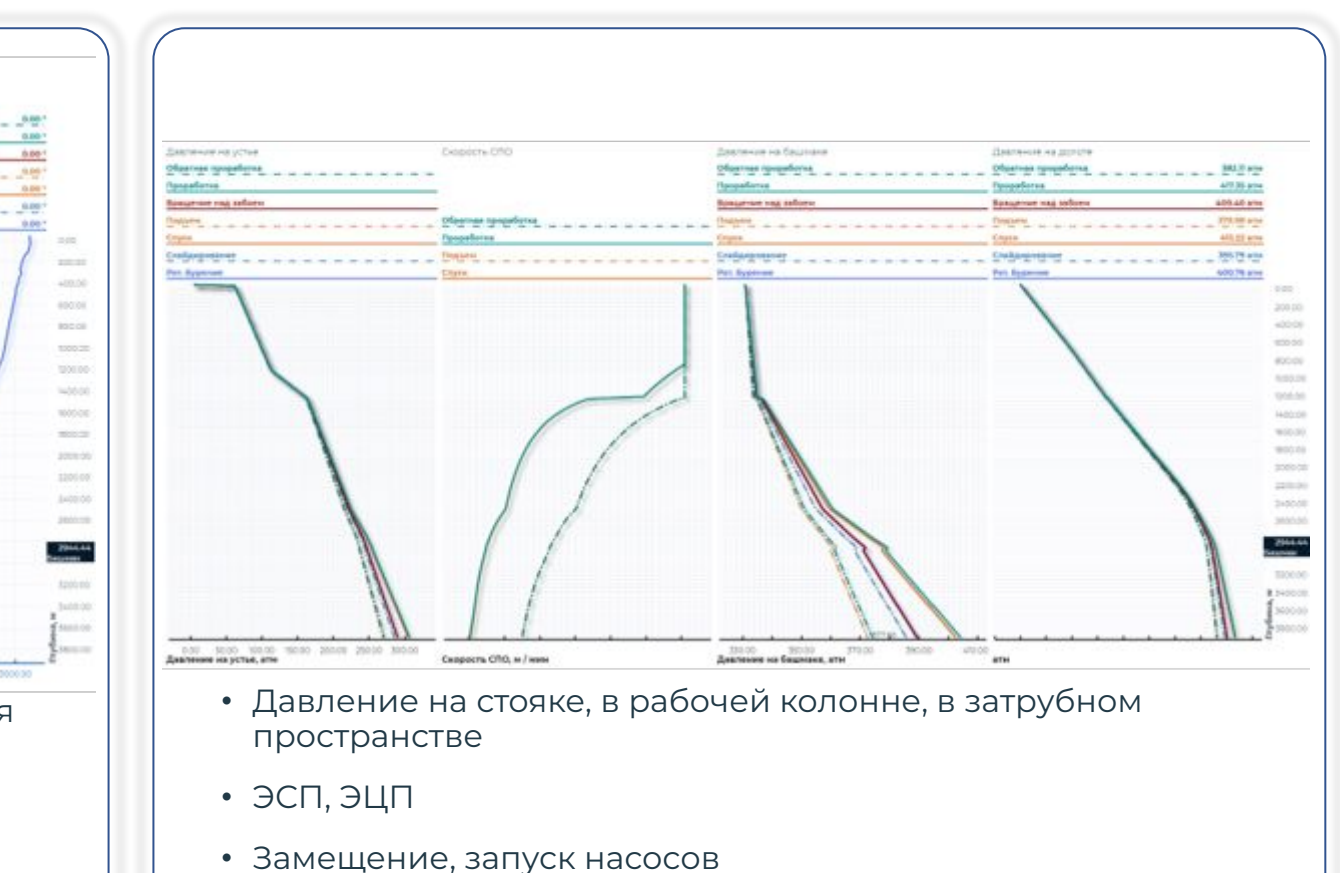

- 000 800 800 900 2000 600 910 910 910 100 230 000 9100 9200 9200 000 000 10000 20000 000 00000 00000 • Осевые нагрузки, моменты кручения/растяжения/сжатия по длине БК и по глубине • Предельные нагрузки
	- Нагрузка и момент на долоте
	- Усталостный износ

Q

• Свабирование и поршневание

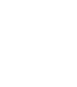

7

### **ǿеханические расчёты: Гидравлические расчёты:**

### **Дорожная карта бурения**

[Автоматическое отслеживание исполнения Калькулятор оптимизации](http://ppt/slides/slide520.xml) МСП\ННД **режимных параметров во время бурения**

**OTHER** 

**Ȃредупреждение о геологических осложнениях при подходе к интервалу**

#### Карта режимов бурения (посекционно) c возможностью добавления интервалов-исключений:

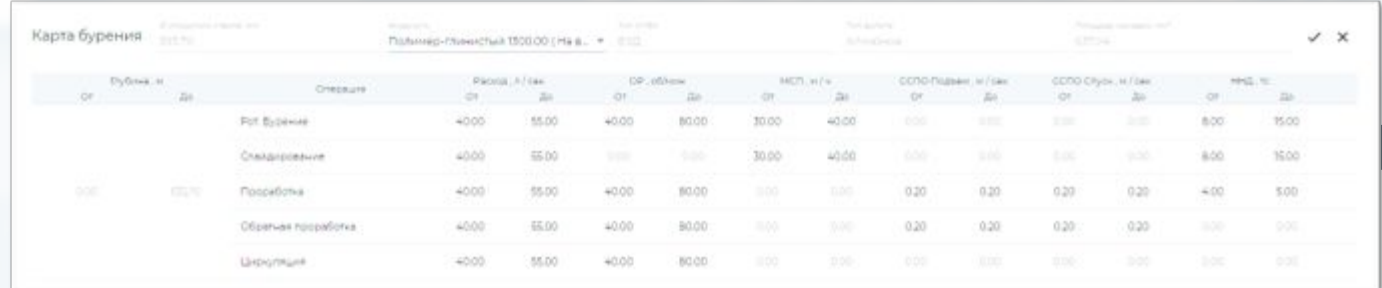

#### [Карта геологических осложнений:](http://ppt/slides/slide530.xml)

 $\overline{Q}$ 

Q

**TAFPAC PC** 

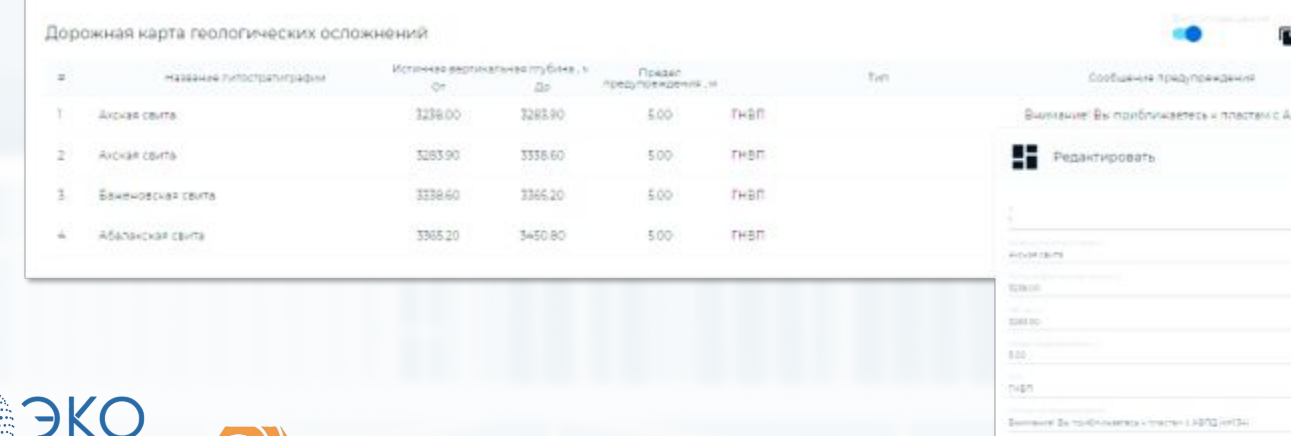

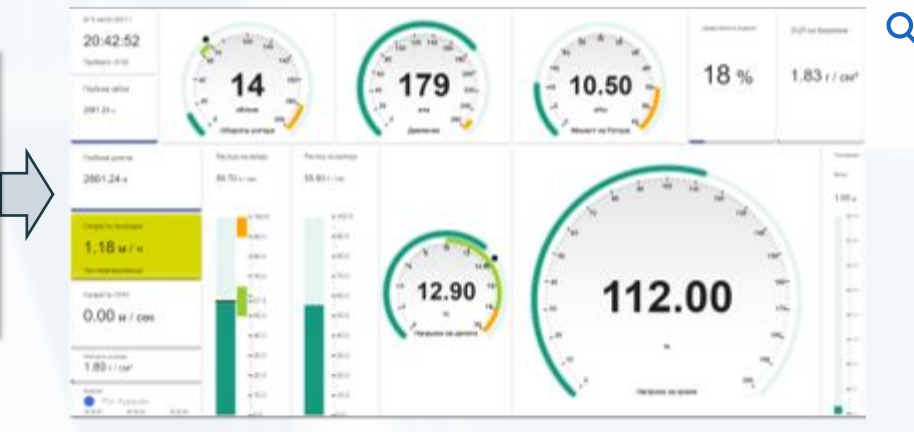

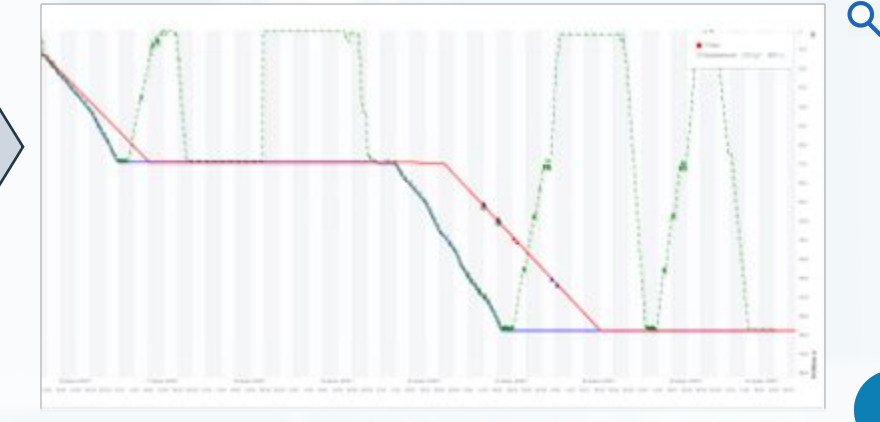

8

### **Ȃланирование траектории скважины**

#### **Быстрый и точный инструмент для проектирования траектории скважины.**

- Ȃостроение плановых профилей(траекторий) скважин на заданные геологические цели
- Создание и редактирование геологических целей
- Ȃерестроение плановой траектории исходя из фактических замеров
- Ȃостроение траекторий с учетом анализа сближений с соседними скважинами
- Математические алгоритмы для автоматического построения траектории до цели
- 3D визуализация плановых и фактических профилей скважин
- Анализ плановой траектории на гидравлические и механические нагрузки
- Генерация отчета плановой и фактической траектории для согласования заказчика

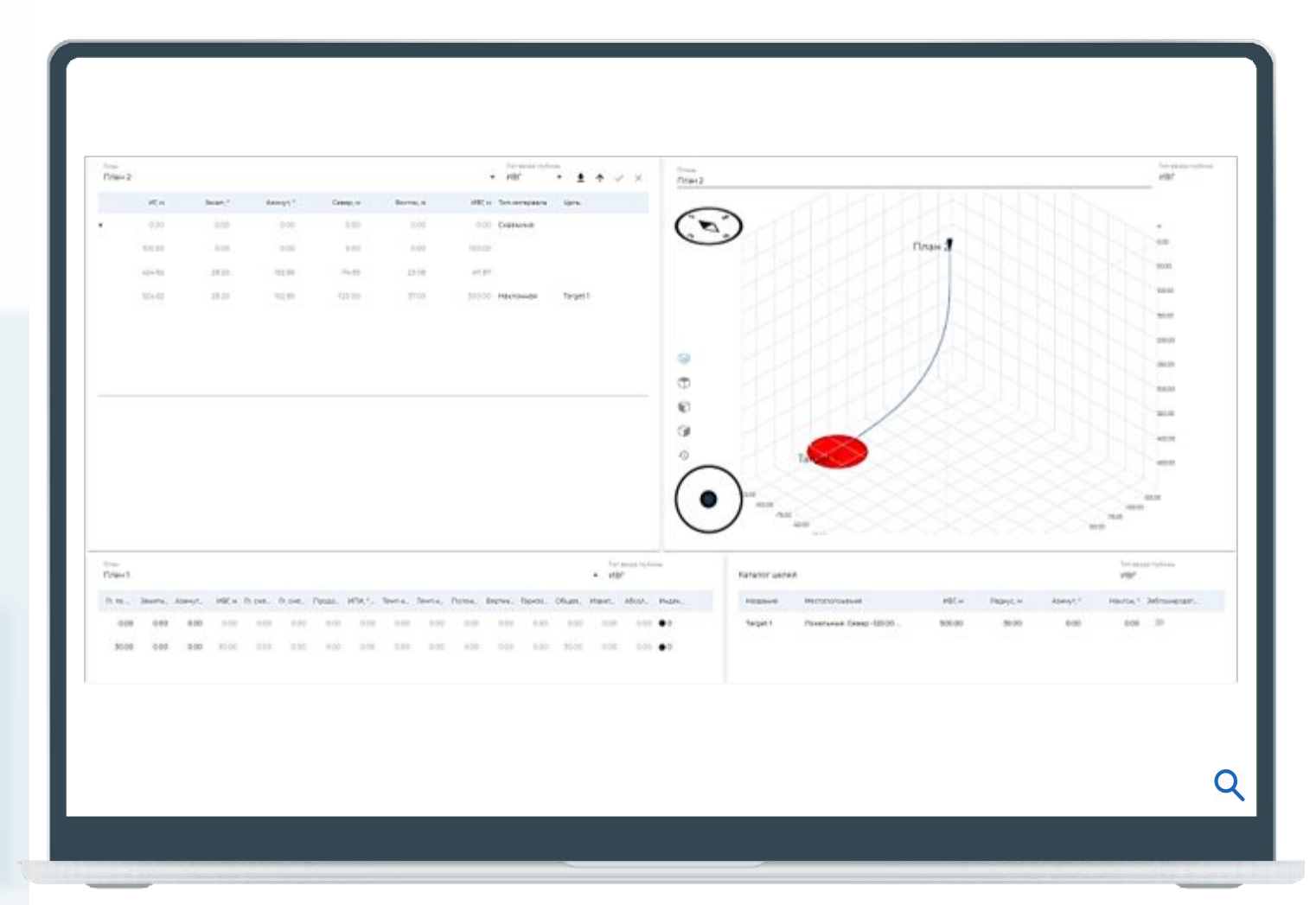

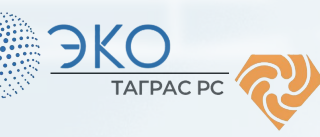

### **ȃиски сближений с соседними скважинами**

#### **Ȃредупреждение столкновений при направленном бурении.**

- Анализ столкновений скважин на стадии проектирования и в режиме реального времени
- Расчет расстояний между стволами скважин
- Расчет коэффициентов расхождения скважин (Separation factor)
- Оперативное предупреждение при рисках столкновений
- 3D визуализация анализируемых скважин с опасными участками столкновений
- Формирование отчета об анализе столкновений выбранных скважин
- Гибкие настройки расчета эллипсов неопределенностей

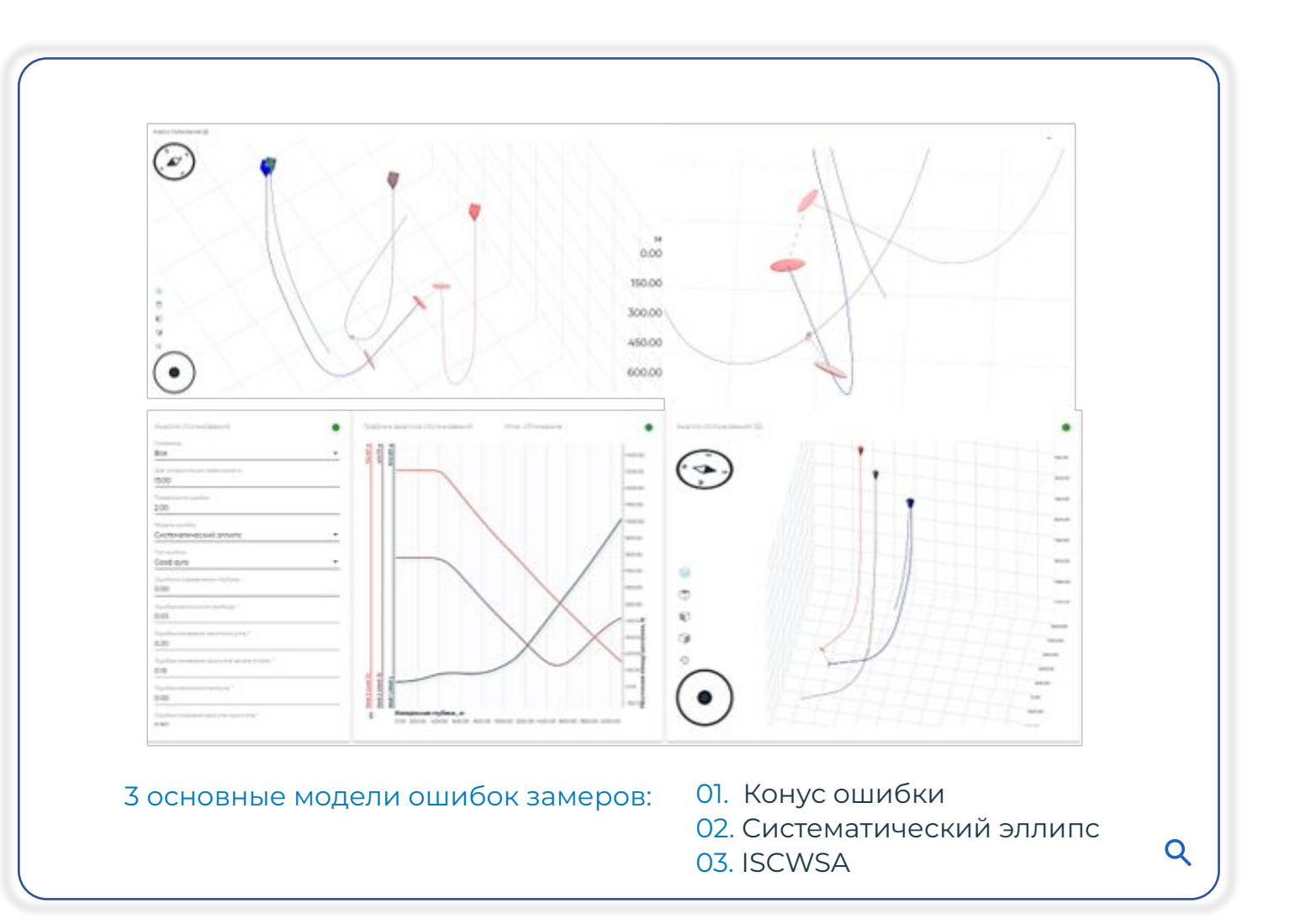

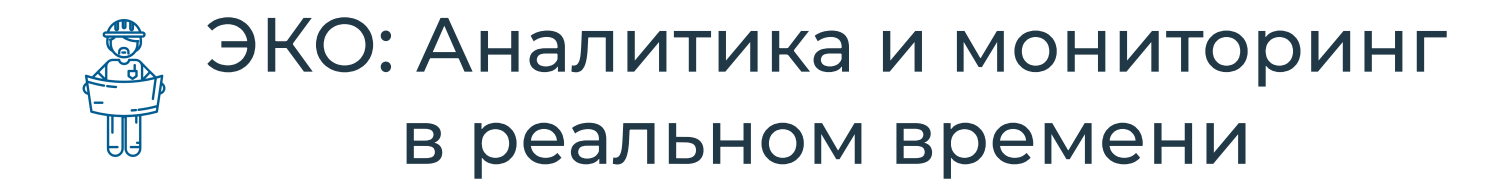

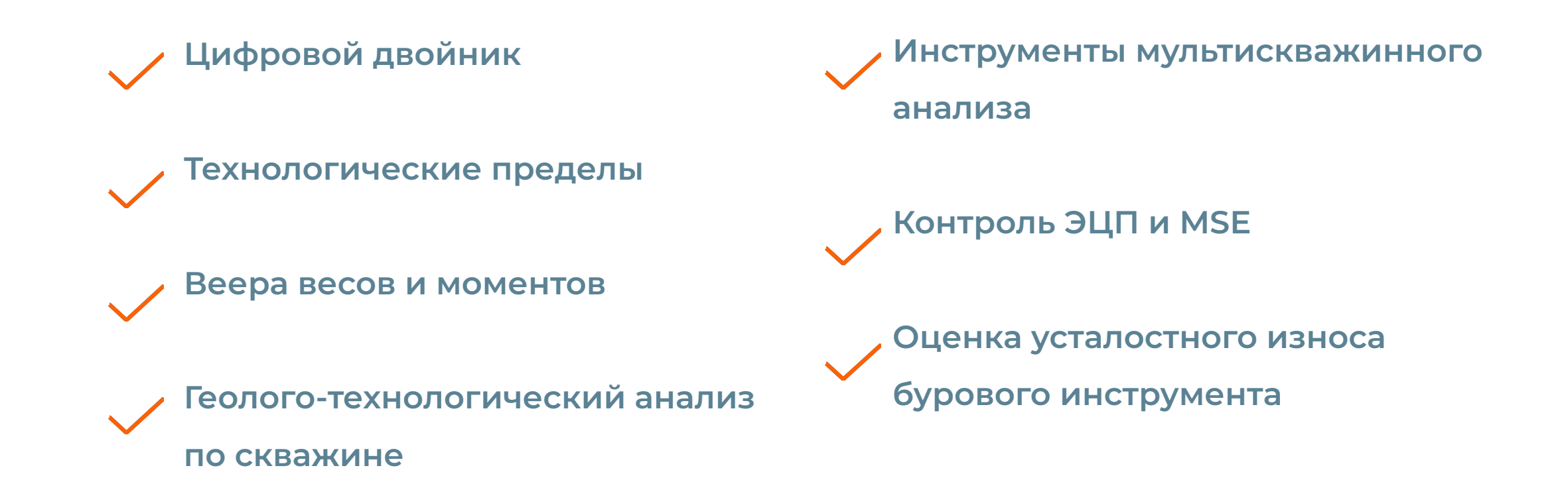

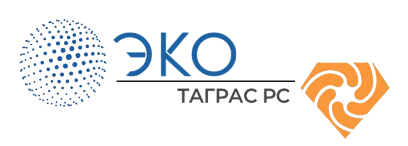

### **Что такое Цифровой двойник?**

#### Консервативные инструменты планирования

«Цифровой двойник» – это физикоматематическая модель бурения, которая **обновляется с частотой 1 Гц** в зависимости от поступающих данных

Динамический цифровой двойник **калибруется на основании данных датчиков на поверхности** ( ГТИ, буровая установка, телеметрия) и **автоматически определяемых технологических операций**

**Ȇчитываются все переменные параметры бурения**: реология раствора, процесс его замещения, содержание шлама, режимы течения, замеры профиля скважины, коэффициенты сопротивлений в обсаженном и открытом стволе скважины, центробежные силы, жёсткость БИ, прочностные свойства пород

#### Традиционный функционал мониторинга строительства скважины

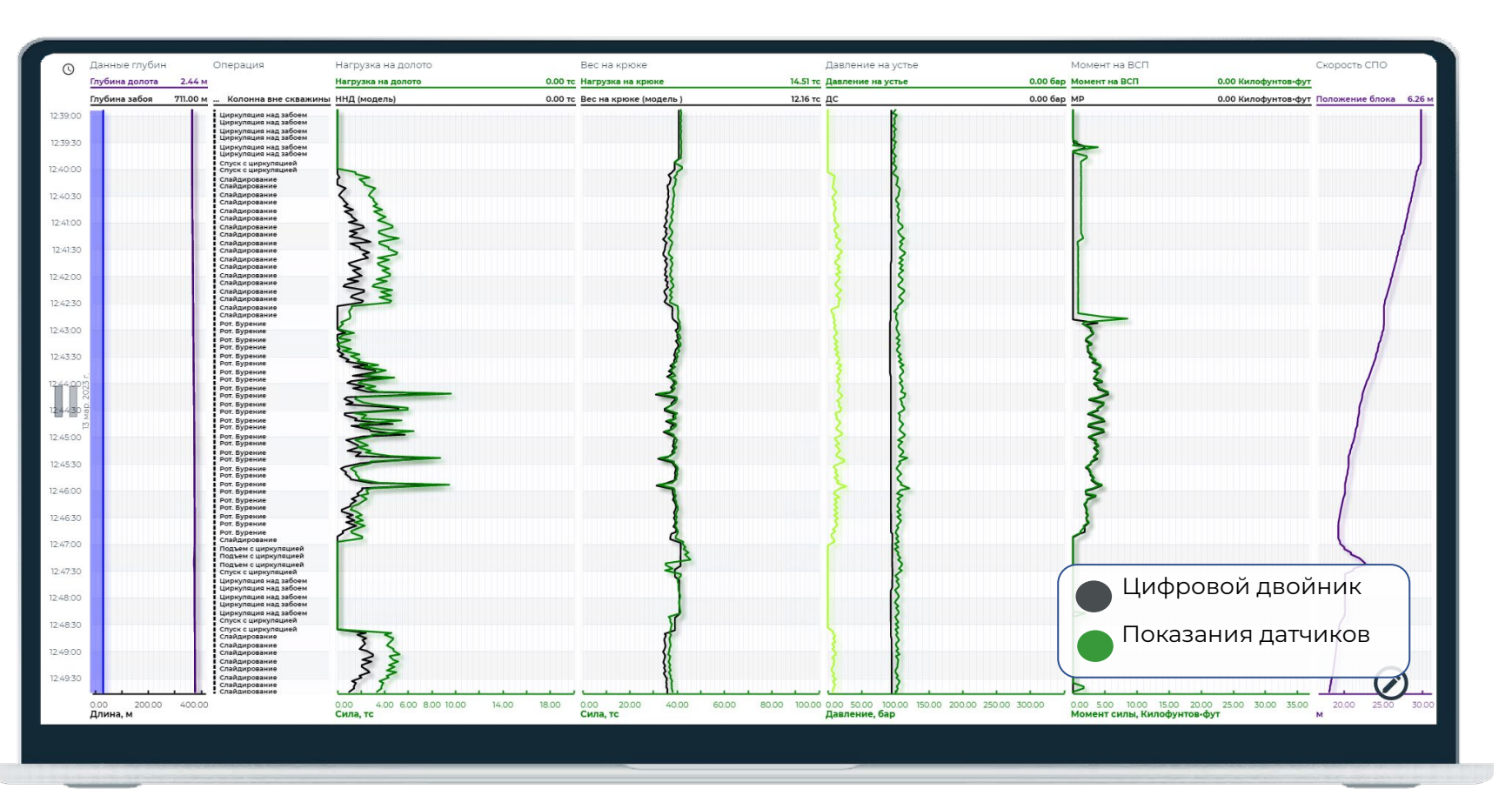

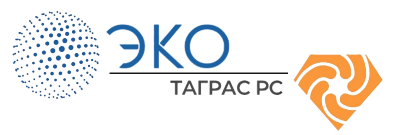

# **Цифровой двойник в работе. Ȃредиктивный анализ.**

- **• 40+** отслеживаемых параметров (технологических пределов)
- Фиксация истории нарушений
- Автоматические оповещения о нарушениях через почту или мессенджер:

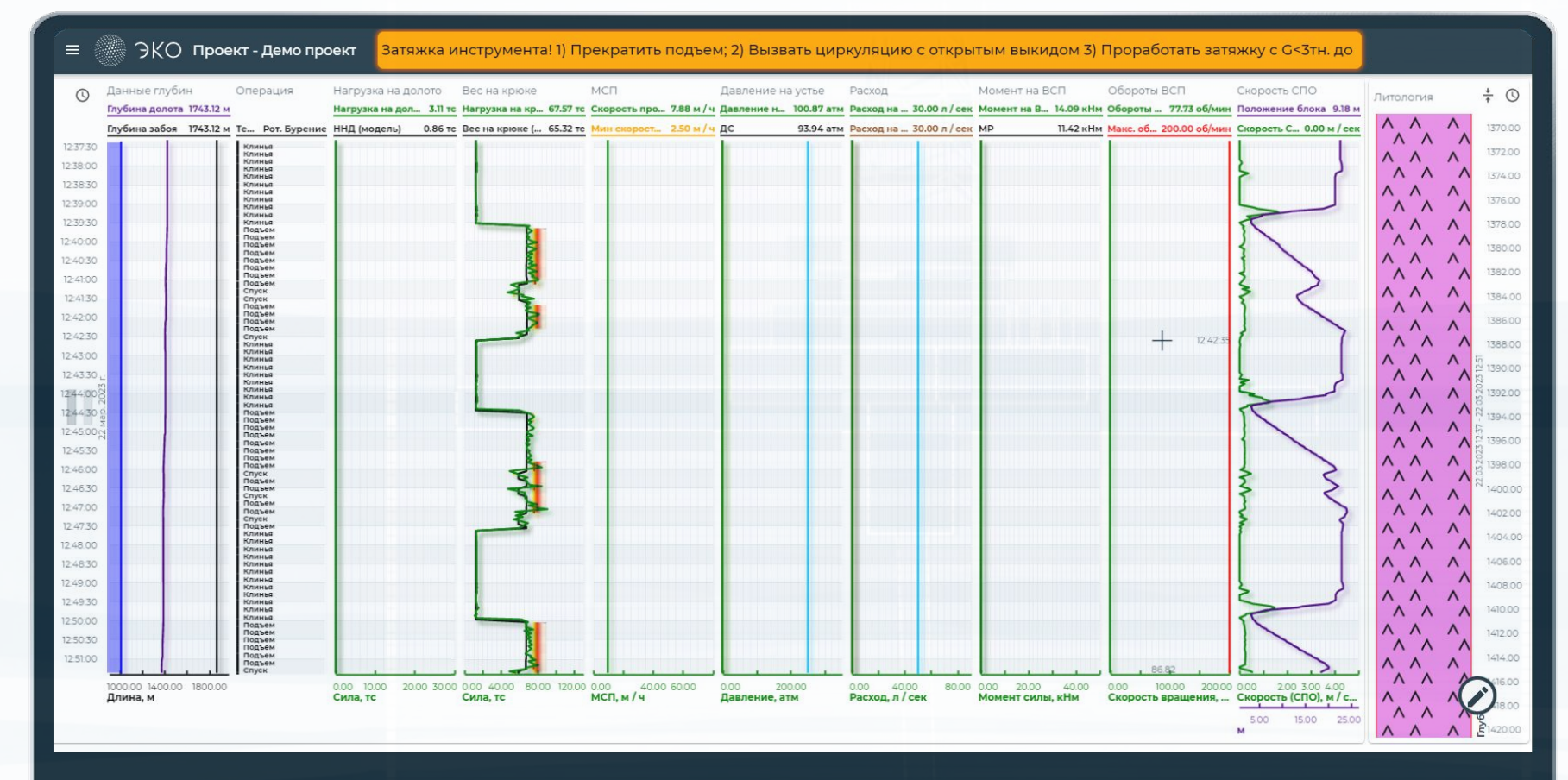

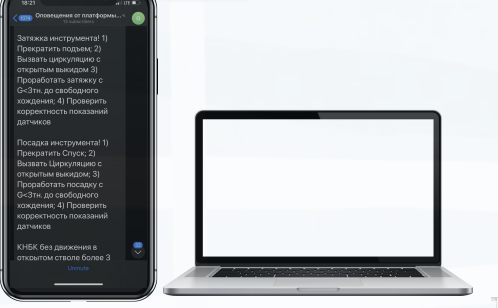

ЭKO

**TAFPAC PC** 

# Цифровой двойник в работе. Прихват, КТ, пределы.

- Гибкий интерфейс, вывод  $\mathcal{L}^{\pm}$ любой требуемой информации на экран
- Настройка оповещений
- Автоматически  $\bullet$ калибрующиеся коэффициенты трения
- Вывод на экран групп  $\ddot{\phantom{0}}$ пределов по различным типам параметров

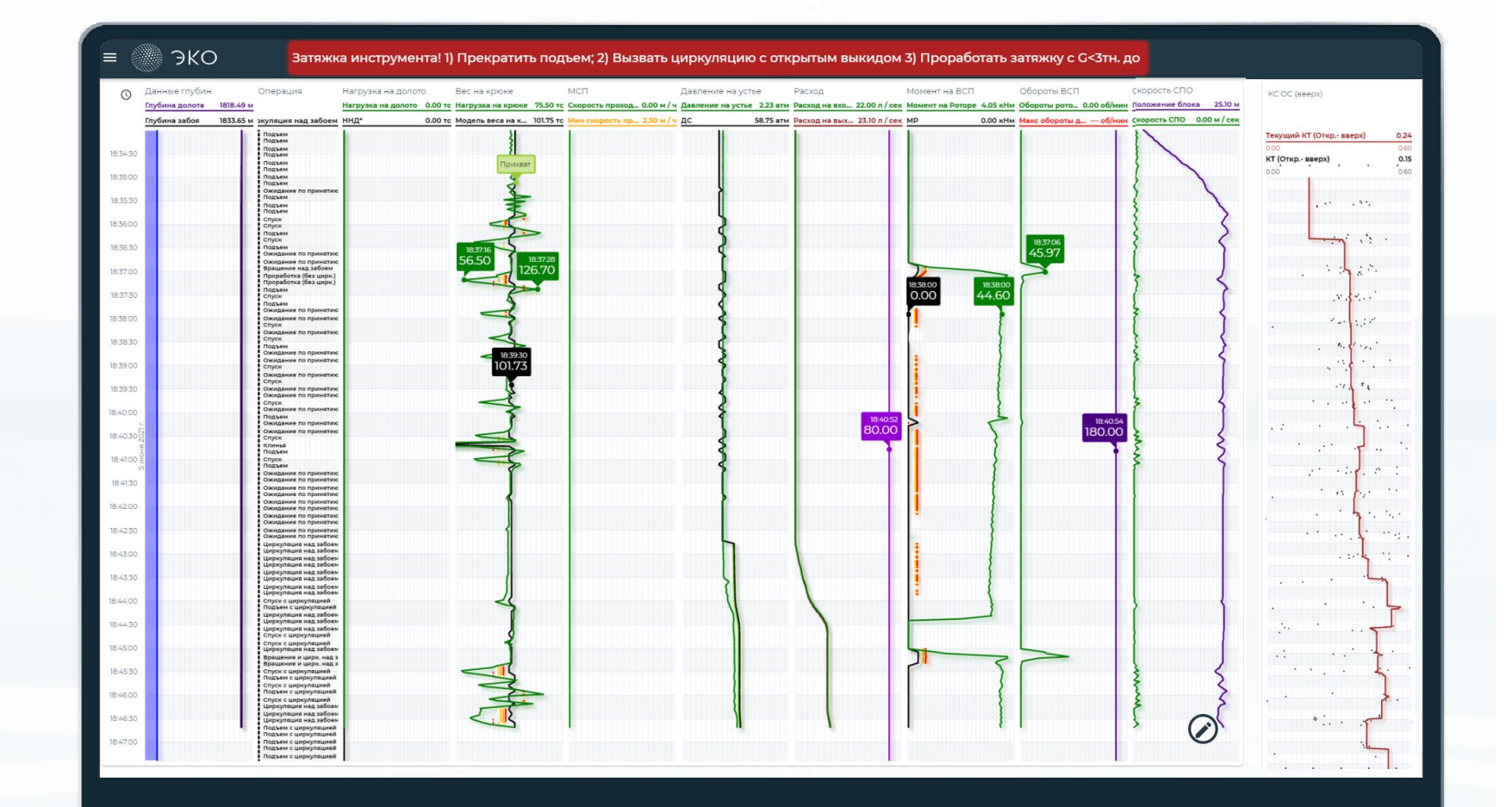

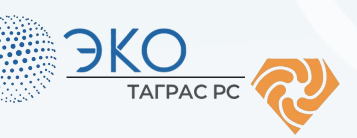

### **Классификация технологических пределов**

#### **Ȅтатические пределы**

(Квазистатические пороговые значения, определенные согласно спецификации компонентов КȀБК или утвержденного плана бурения )

#### **Ȇстьевое оборудование**

Ȁарушение пределов, влияющих на работоспособность устьевого оборудования Пример: макс обороты ВСП, максимальмальная ГП станка

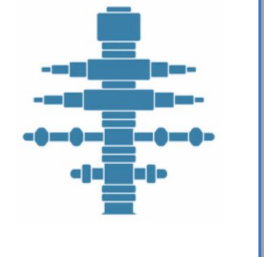

#### **Динамические пределы**

(Динамически определяемые пороговые значения оцениваются в реальном времени на основе откалиброванной модели)

#### **Эксплуатационные** Нарушение пределов технологических процессов. Ȃример: предел по затяжкам 5 тс, макс нагрузка на долото

#### **Ȅкважина**

Нарушение пределов, влияющих на состояние ствола скважины Ȃример: мин расход для очистки ствола скважины

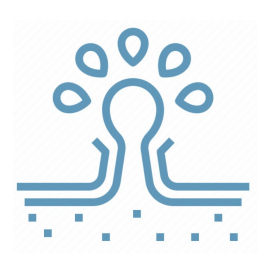

### **Колонна**

Нарушение пределов, связанных целостностью бурильной колонны (сломы, усталостное разрушение)

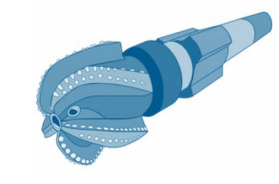

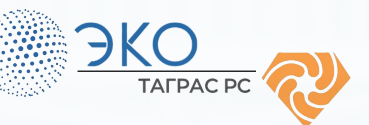

### Примеры технологических пределов в ЭКО

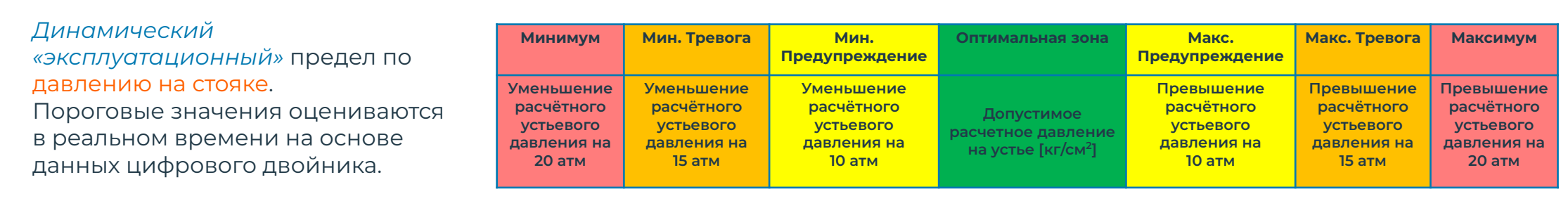

### (баклинг).

Ȃредел срабатывает при всех типах операций, пороговые значения оцениваются в реальном времени на основе цифрового двойника.

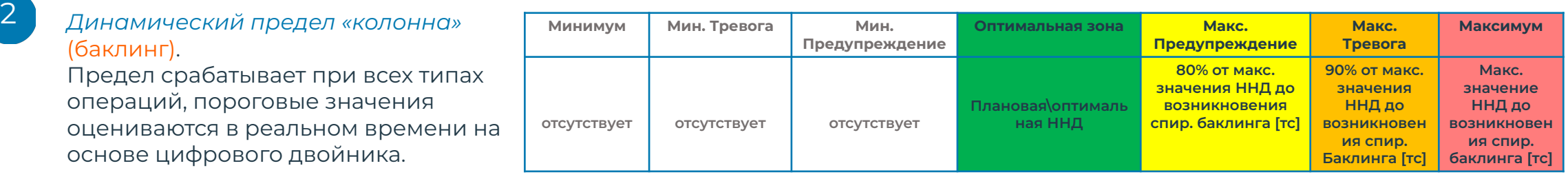

### (максимальная ННД).

Ȃредел срабатывает при всех типах операций, пороговые значения оцениваются в реальном времени на основе цифрового двойника.

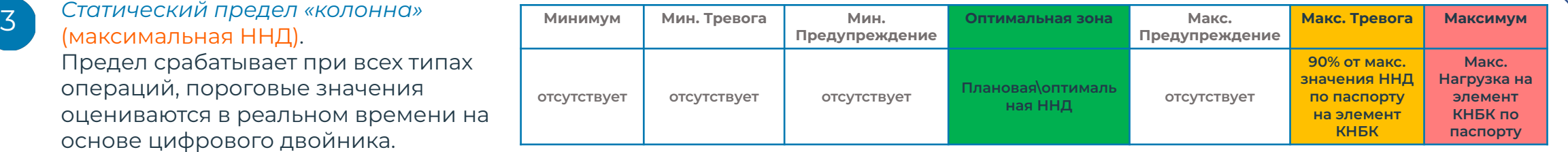

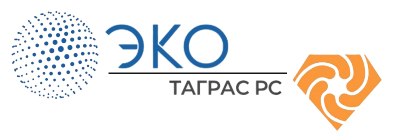

1

### **Виртуальные скважинные датчики**

- Являются результатом расчёта динамически калибруемой модели
- Являются альтернативой физическим датчикам, как на определённой глубине, так и по всему профилю скважины и длине инструмента
- Возможно применение при контроле аппаратных решений: бурение на контроле давления, автоматическое бурение

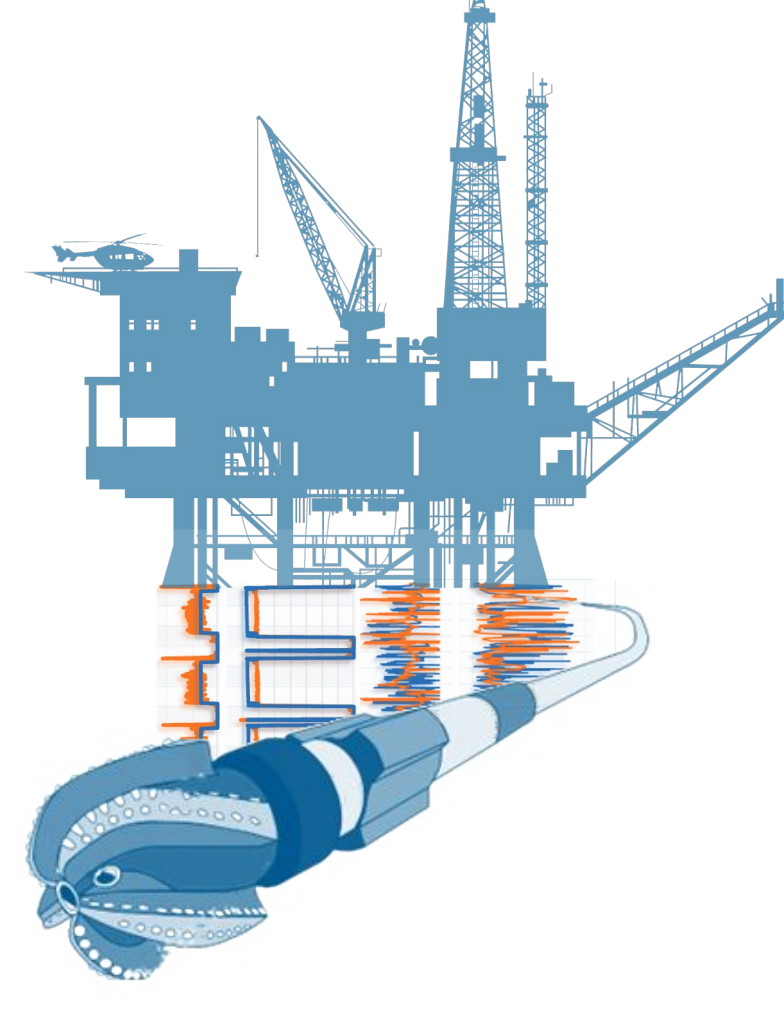

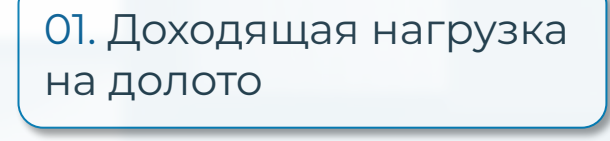

#### 02. Момент на долоте

03. ЭЦȂ и давление на забое

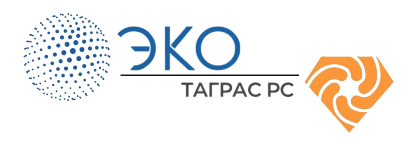

### **Веера весов и моментов**

#### **Оценка и анализ трендов КС**

01. Отображение данных в режиме реального времени

02. Ȃостроение вееров весов для операций бурения, проработок, СПО

03. Оценка и анализ трендов коэффициентов сопротивления (вверх, вниз, окружной) и технологических параметров бурения

### Веер весов во время бурения: Веер весов во время СПО:

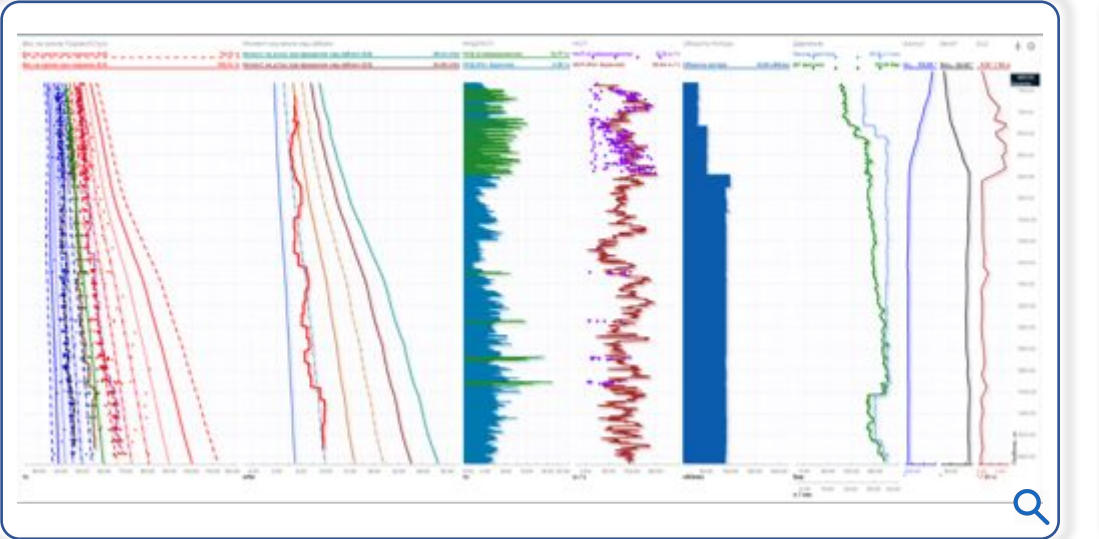

# $+$  0 Permanenti ..... Q

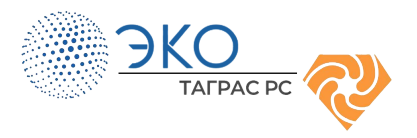

### **Геолого-технологический анализ по скважине**

**Комплексный инструмент аналитики в рамках одной скважины.**

Отображение широкого пула данных по глубине на едином экране:

- Фактические режимные параметры
- Данные каротажей
- Шламограмма
- Траектория

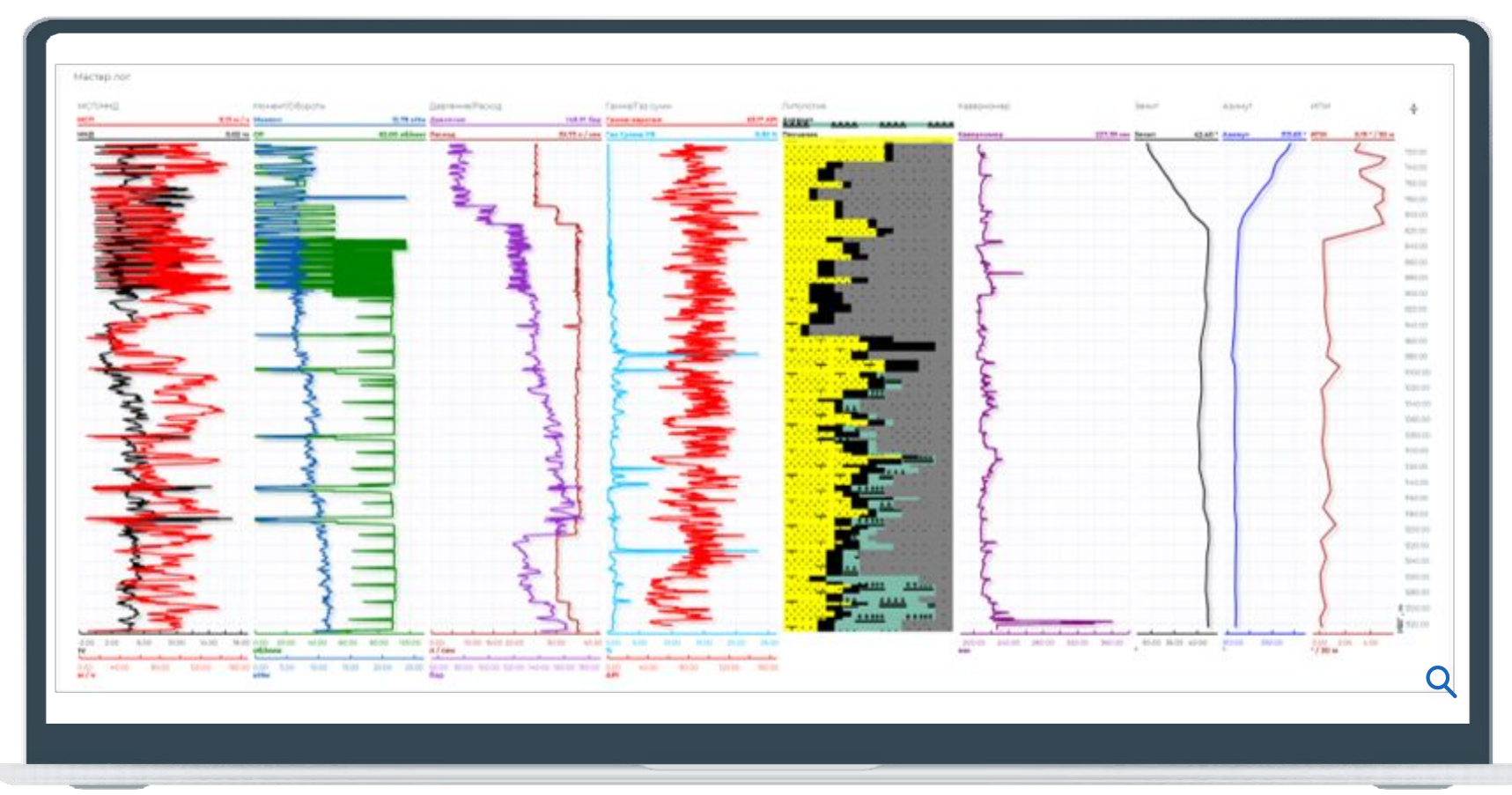

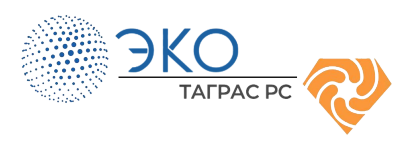

### **Геолого-технологический анализ по нескольким скважинам (мультискважинный анализ)**

Дополнительный функционал:

01. График сравнения план-факт 03. Гибкий функционал фильтрации и сортировки данных 02. Журнал осложнений

Основной экран мультискважинного анализа:

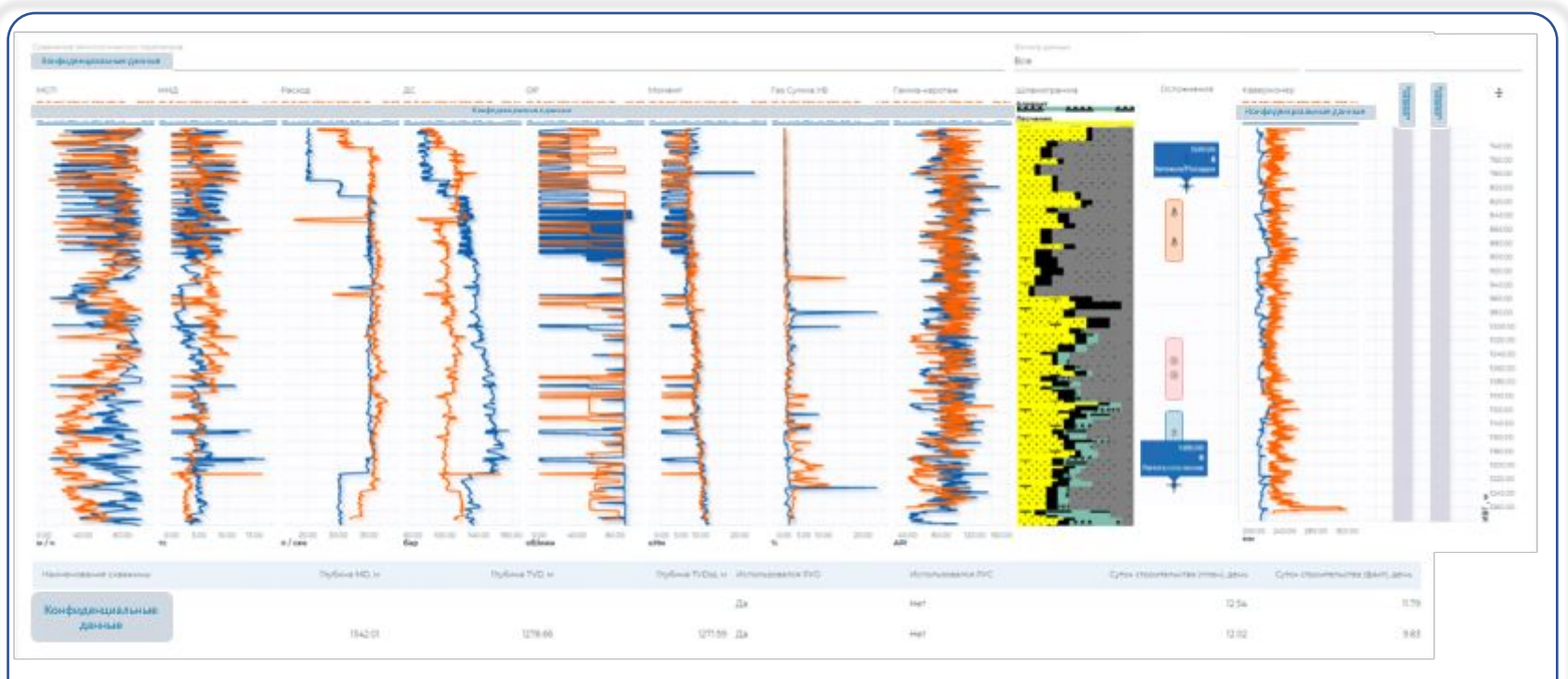

[Аналитический инструмент сравнительного анализа строящейся скважины с](http://ppt/slides/slide490.xml)  пробуренными ранее, с учетом **всех выявленных осложнений**

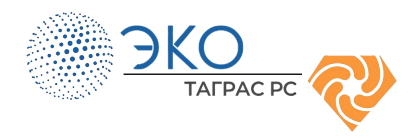

### **Контроль ЭЦȂ**

01. Давление на долоте

02. Давление на башмаке

03. Динамическое значение необходимого сопротивления давления

04. Ȅлабые звенья скважины:

:

ЭKO

**TAFPAC PC** 

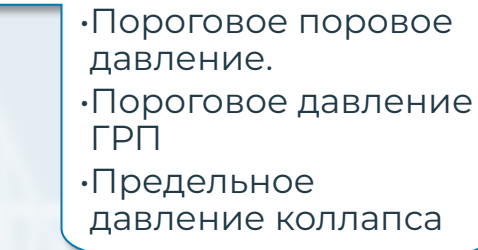

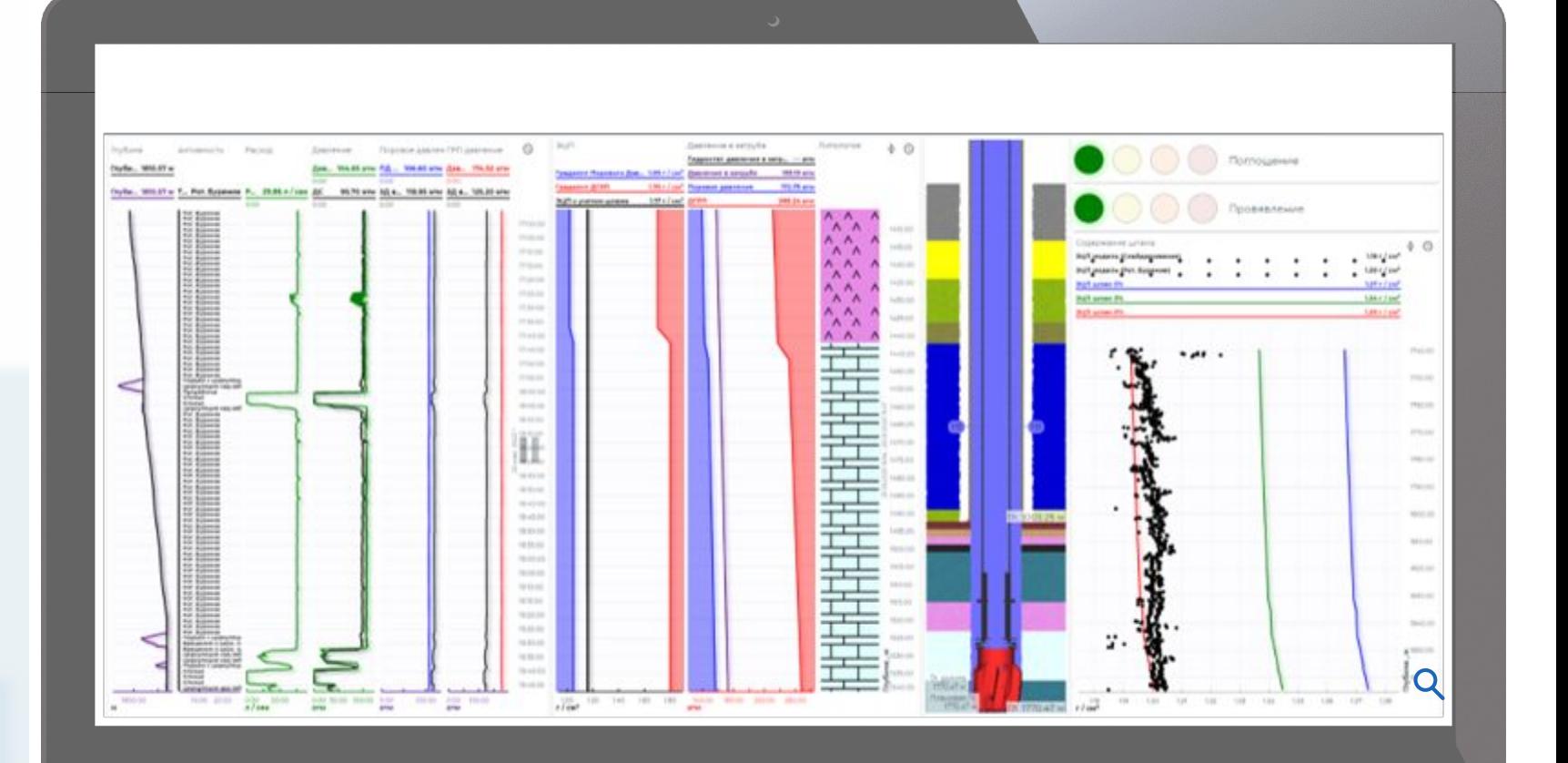

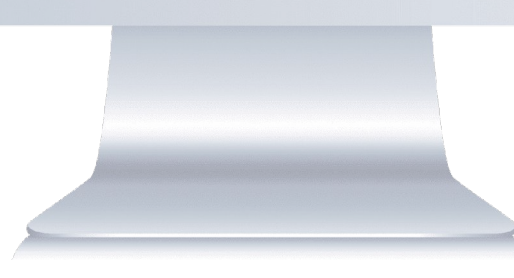

### **Контроль MSE**

**EKO** 

**ȁценка удельной механической энергии (ȆǿЭ/MSE) в реальном времени → Корректировка режимов бурения для повышения эффективности**.

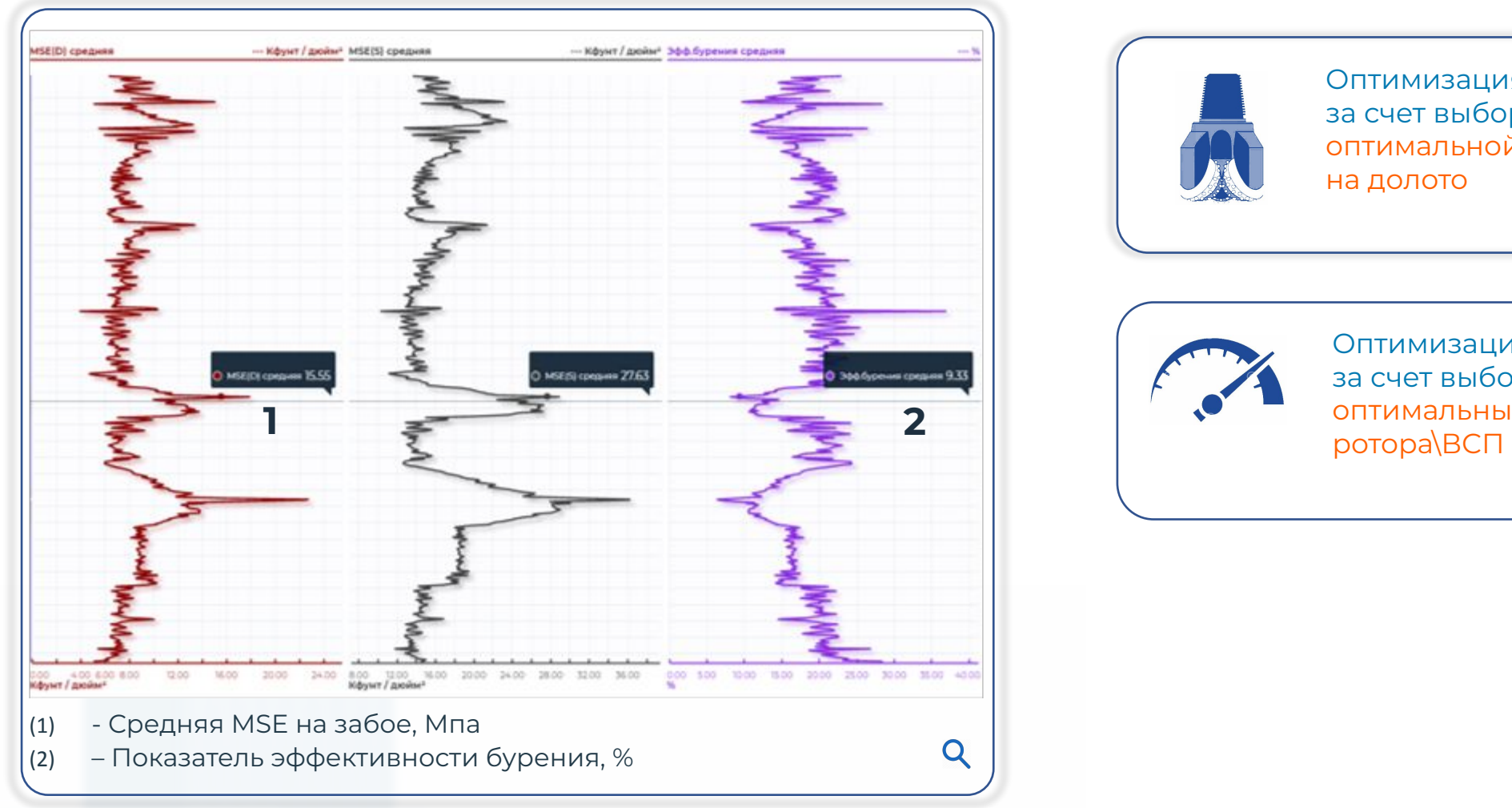

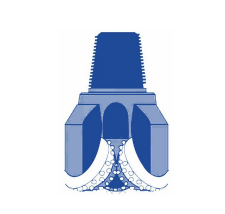

Оптимизация бурения за счет выбора режима оптимальной нагрузки на долото

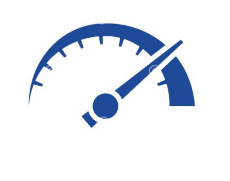

Оптимизация бурения за счет выбора режима оптимальных оборотов

### **ȁценка усталостного износа бурового инструмента**

Оценка циклических напряжений, испытываемых каждым компонентом рабочей колонны с частотой 1 Гц.  $\Omega$ 

Количественный подход позволяет устранить неопределенности, связанные с традиционными качественными оценками усталостного износа.  $O<sub>2</sub>$ 

Ȃо завершению работ, накопленные результаты обновляются в цифровом журнале регистрации использования бурильных труб. 03

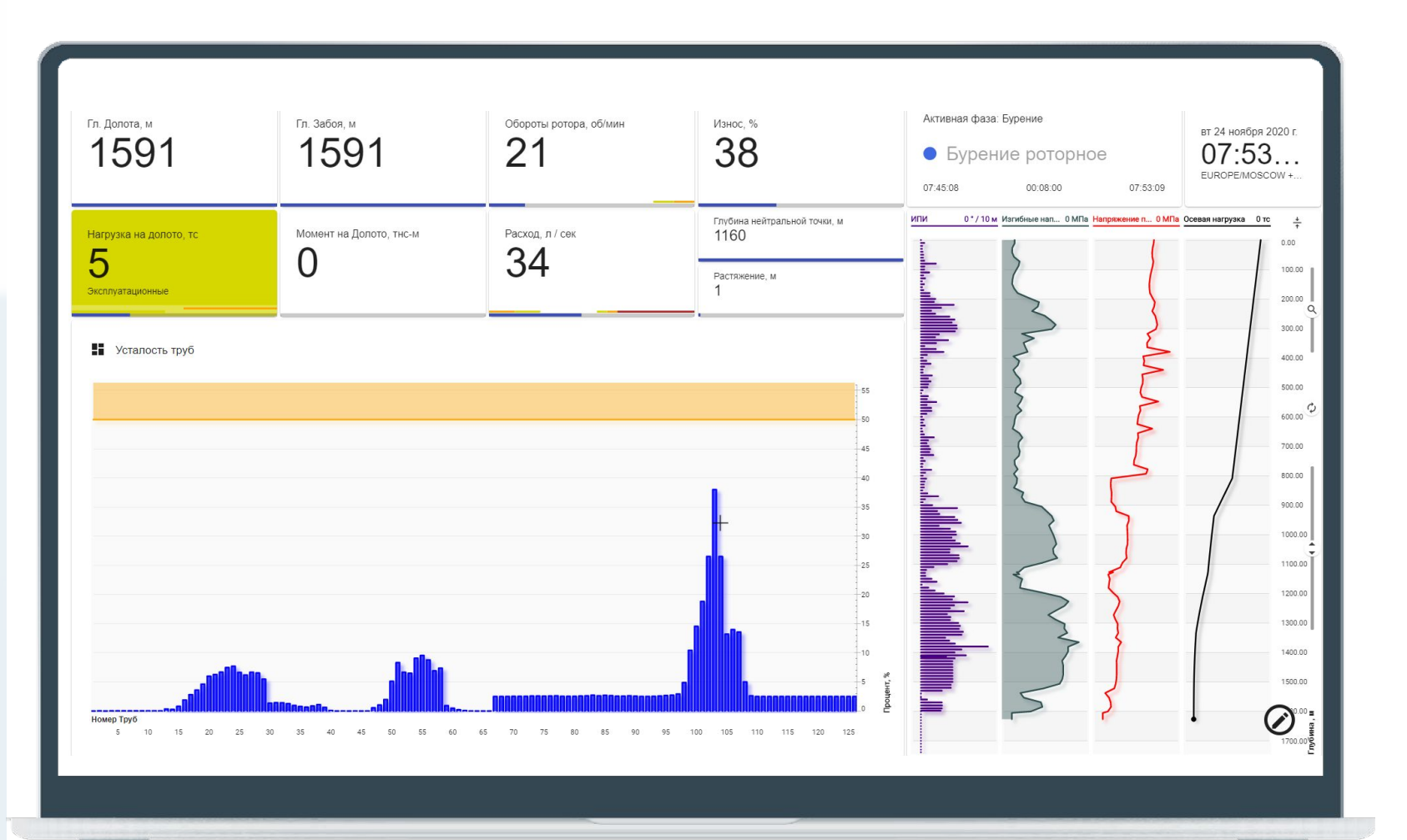

<span id="page-23-0"></span>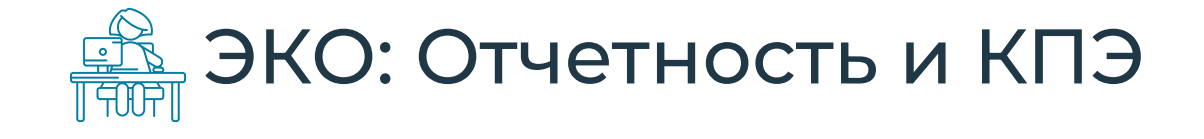

### Управление эффективностью бурения

Автоматическая генерация отчетов и сводок

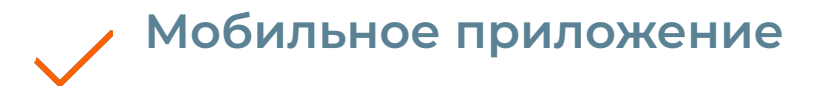

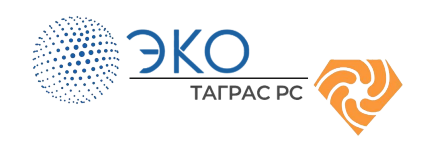

### **Ȇправление эффективностью бурения**

- КПЭ Буровых бригад
- Оценка соответствия технологическим регламентам
- Автоматическое определение операций
- Автоматические рапорты: суточные сводки
- Эффективное удаленное управление
- Оценка эффективности бурения
- Определение типа НПВ
- Определение скрытого НПВ
- Процедуры по упреждению аварийных ситуаций

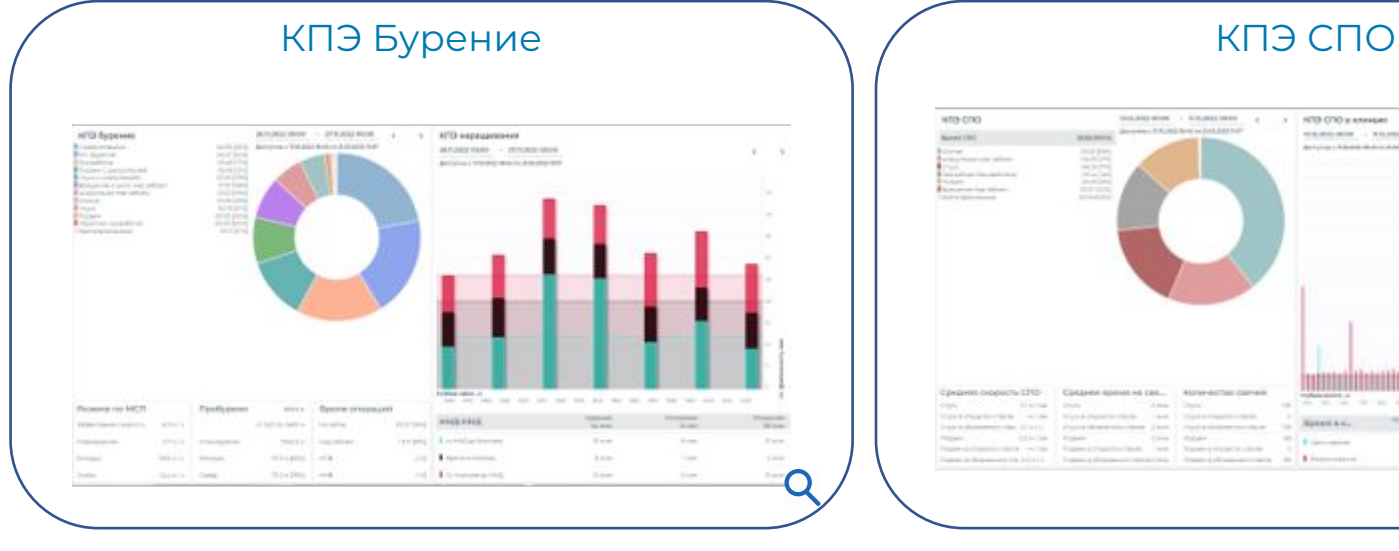

#### Статистика нарушений пределов  $\setminus$  / или пределов КПЭ ННБ

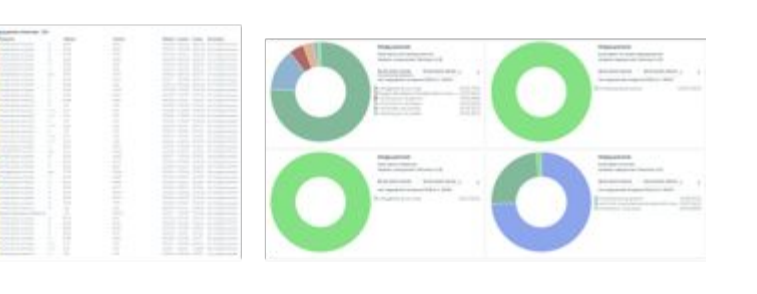

Q

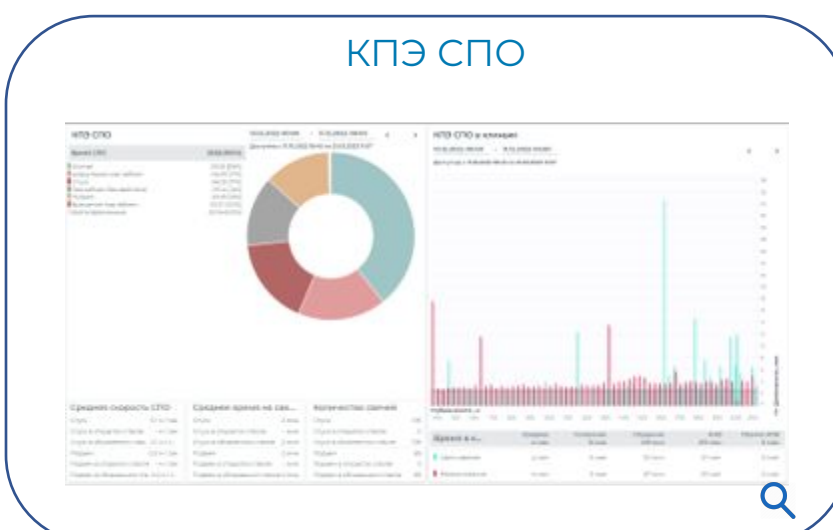

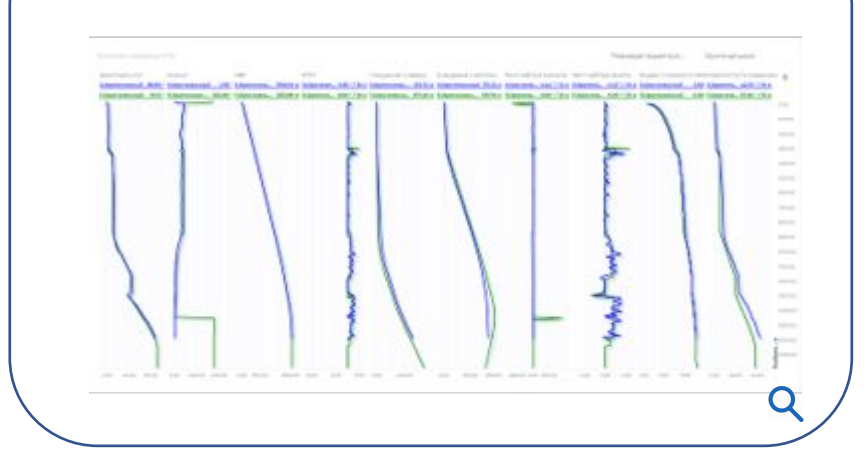

### **Автоматическая генерация отчётов и сводок**

КПЭ бурение

Рот. Бурение Слайдирование

Проработка

Клинья

Подъем

CHVCK

Подъем с циркуляцией

■ Циркуляция над забоем

Спуск с циркуляцией

Обратная проработка

На забое без действия

Вращение над забоем

■ Проработка (без цирк.)

Кратковременные

Резюме по МСП

Планируемая

Роторно

Слайд

Эффективная скорость

01. Ȅуточные сводки, отчеты по рейсам, по секции и за скважину

02. Формат и содержание разделов отчета настраивается пользователем

03. Выходные форматы файлов: ppt и xls

04. Ȃроизвольный период отчетности

05. Данные в отчёте генерируются автоматически, без возможности манипулирования и с возможностью добавления комментариев и ремарок

#### Отчет в формате PowerPoint Отчет в формате Excel

13:00<br>1719,8

279,7

 $0,00$ 

 $0,00$ 

 $0,00$ 

3382

 $19.5$ 

К. Па-сек

Tv. M<sub>Da</sub>

YP. lbf/100ft

LSYP, lbf/100ft<sup>2</sup>

Макс. ошибка, %

Ср. кв. ошибки, %

• Данные в -Mogen

400

Скорость вращения, об/мин

600

PV.cn

2058,0

58,5

Гершель-Балкл

5.00

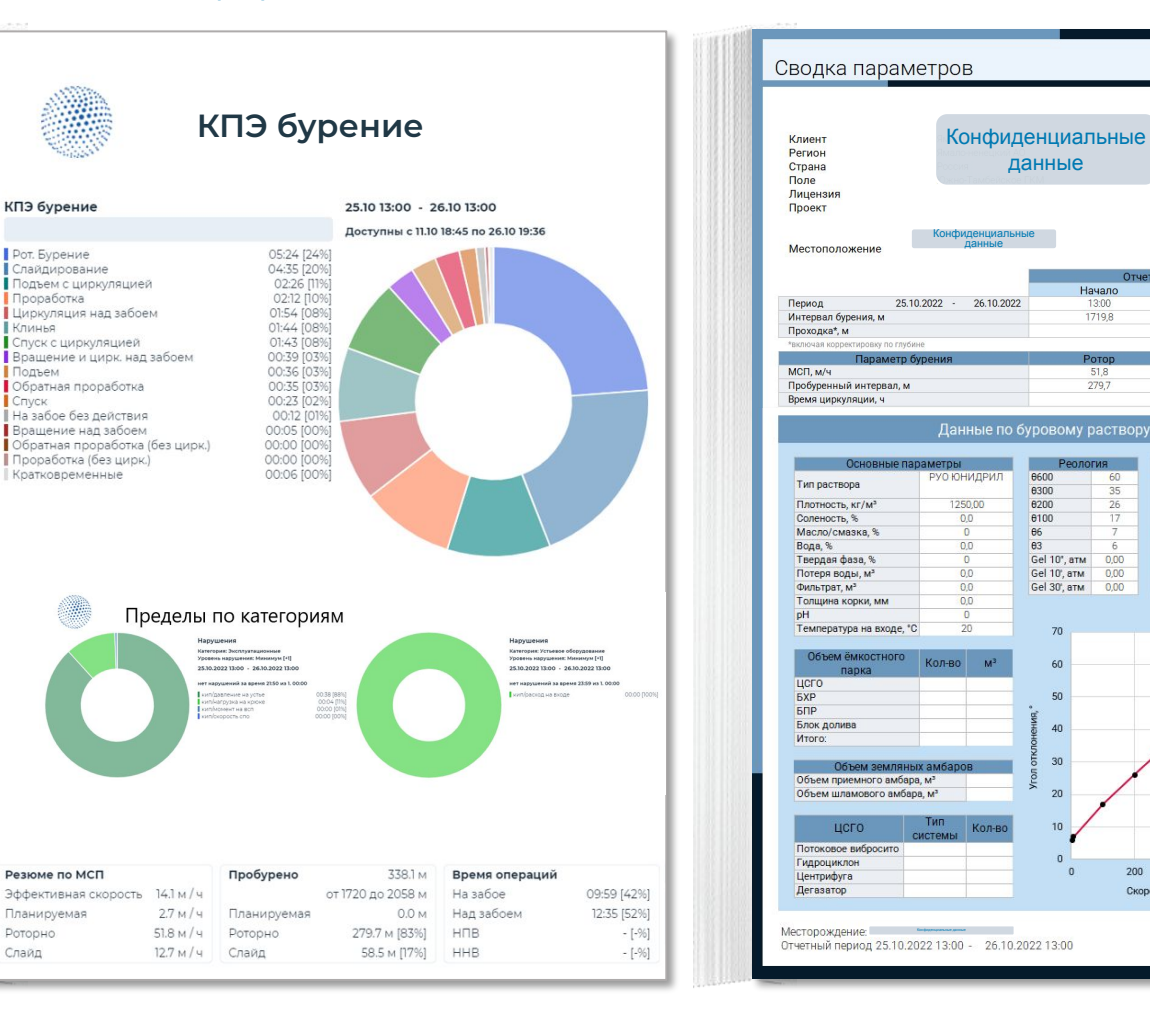

### Мобильное приложение ЭКО

• Базовая информация по портфелю проектов в организации, аналитике КПЭ и режимным параметрам в реальном времени

• Автоматическая генерация детального отчета по скважине за выбранный период

• Поддержка IOS и Android

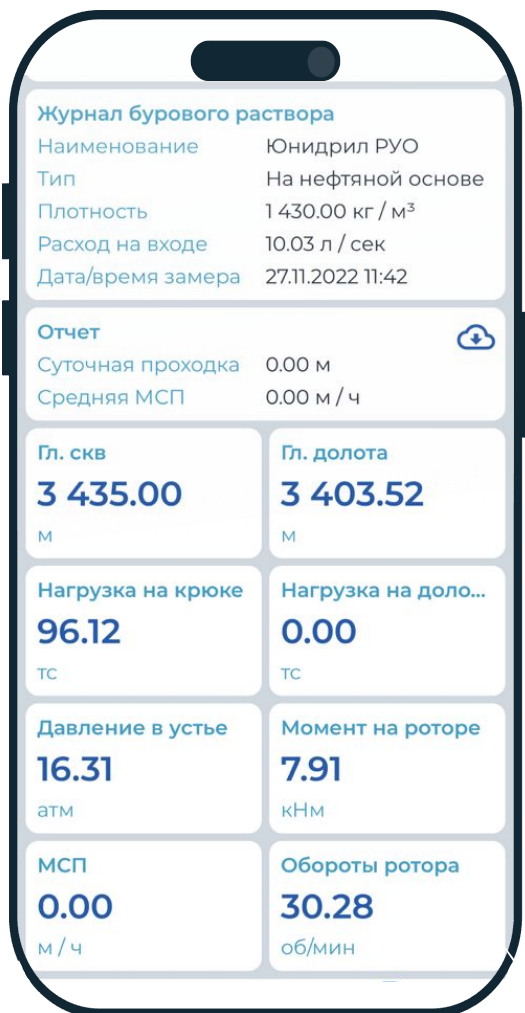

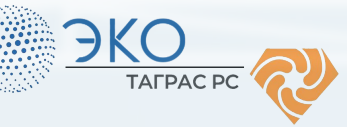

### <span id="page-27-0"></span>Автоматизация и интеграция с помощью ЭКО

Возможности интеграции или управления аппаратурой совместно с сервисами заказчика и подрядных организаций

ЭKО

**TAFPAC PC** 

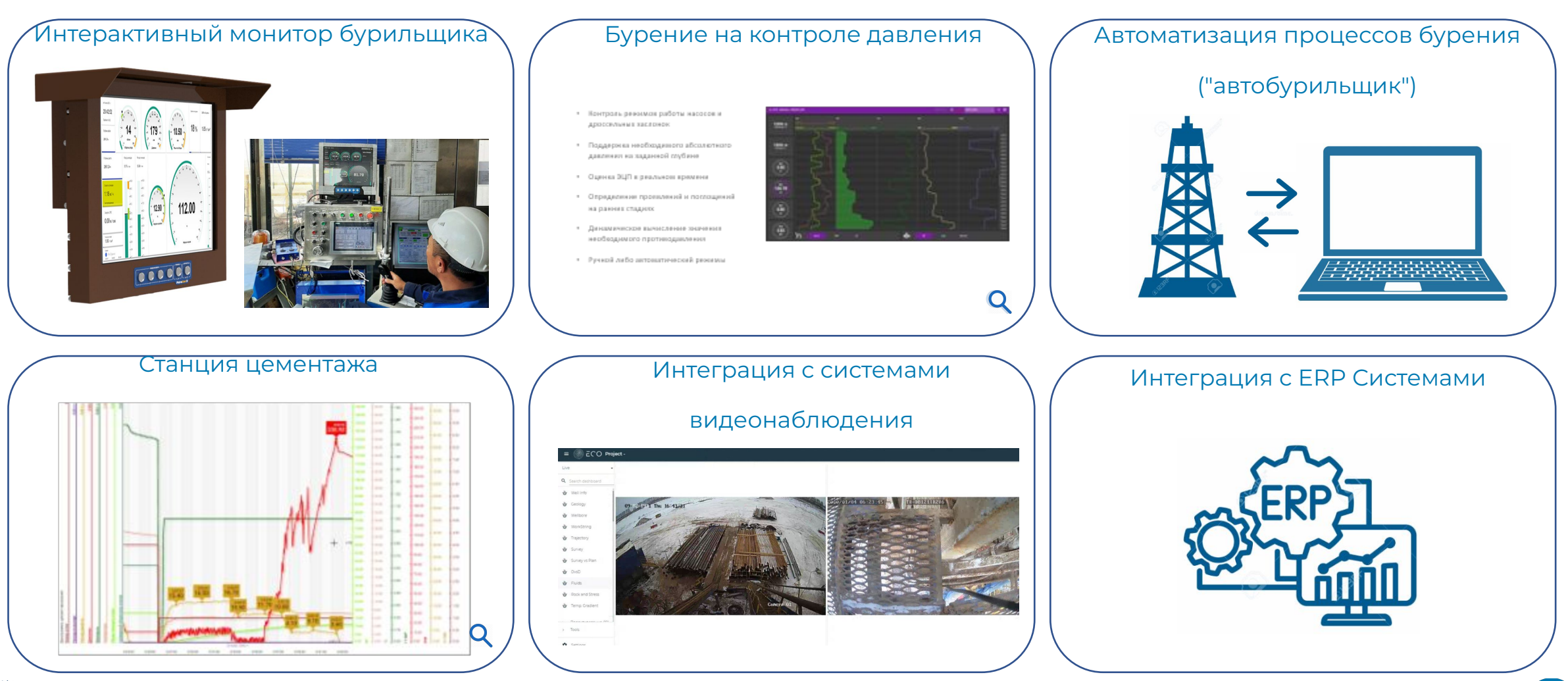

### <span id="page-28-0"></span>**ȃетроспективный анализ**

#### **Ȃрименение:**

- Анализ исторических данных бурения
- Работа над ошибками и выявление основополагающих причин НПВ
- Наработка рекомендаций и лучших практик для ускорения сроков строительства скважин
- Разрешение спорных ситуаций
- Репутационная аналитика

#### **Дополнительно:**

Подходит для демонстрации функционала ЭКО

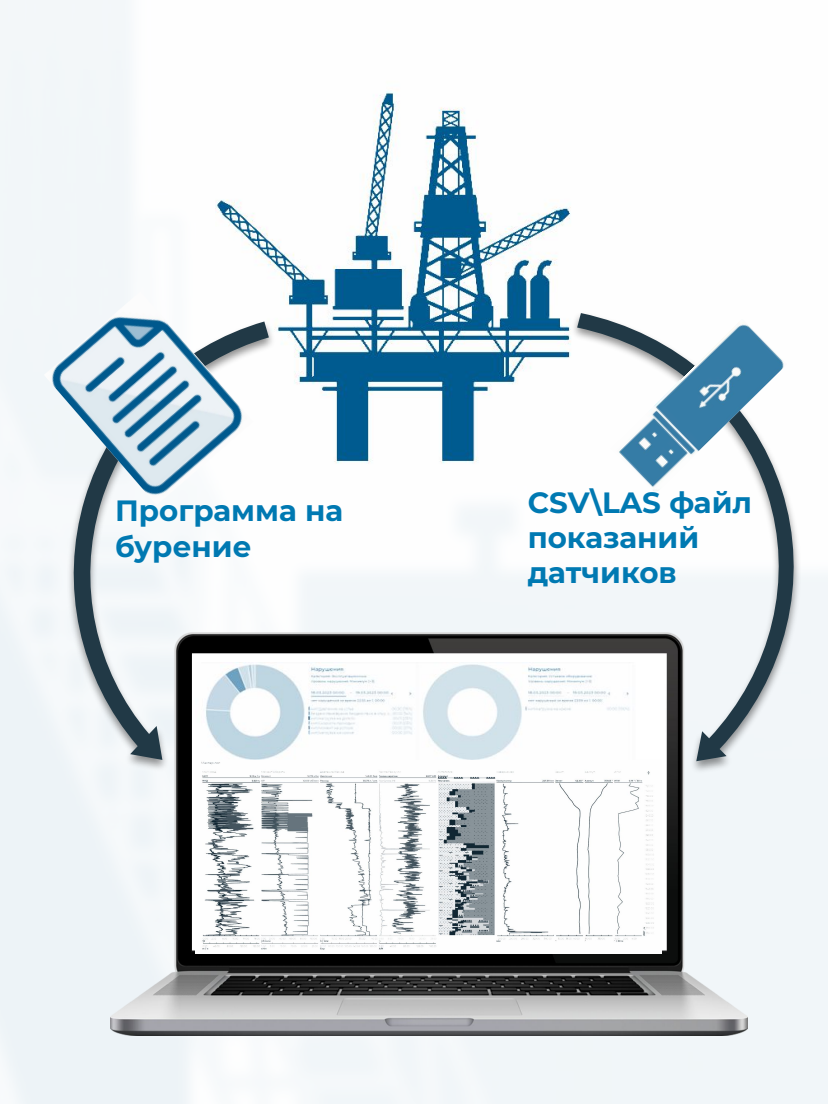

![](_page_28_Picture_10.jpeg)

### Аварийность: статистика 000 «ТаграС-РС» за 2016-2023гг.

![](_page_29_Figure_1.jpeg)

#### Выявляемые виды нарушений:

- Превышение скорости СПО.
- Увеличение веса на крюке (затяжки).
- Уменьшение веса на крюке (посадки).
- Нахождение без движения в открытом стволе более 3х мин.
- Превышение нагрузки на долото в режиме слайдирования.
- Превышение нагрузки на долото в режиме роторного бурения.
- $\qquad \qquad \blacksquare$ Превышение максимального допустимого числа оборотов ротора.
- Превышение максимально допустимого момента на роторе.
- Превышение момента свинчивания (УМК или ГКШ
- O Увеличение давления (скачок давления).
- Минимально допустимая нагрузка на долото
- Непрерывный слайд более 30 мин
- Нарушение плана работ (при СПО ОК отсут. промеж. промывок)

### **Ȇскорение по 4 бригадам в период с 01.08.23 по 31.08.23**

![](_page_30_Figure_1.jpeg)

### **Ȃример успеха клиента №2**

Крупная компания занимается эксплуатационным бурением на хорошо изученных месторождениях. Для оптимизации операционного процесса Клиент воспользовался инструментами ЭКО.

#### **ȃезультаты совместной работы:**

Ȃробурено совместно **25+** скважин

Общее время строительства скважины

сокращено на **30%** 

Рост средней МСП за скважину с **70 м/ч** до 100 м/ч

Время безметровых операций уменьшено на **44%**

ȁценка состояния ствола скважины **каждую секунду**

#### **2023 год: внедрение новых лучших практик на весь парк станков компании**

Сокращено среднее время наращивания (ННД-ННД) на **17 минут** (с 39 мин до 22 мин). Количество проработок снижено с **3 до 1** (исключение лишних операций за счет использования аналитических инструментов ЭКȁ)

Ȅреднее ускорение на скважину составило **12 часов.**

**Инструменты аналитики ЭКО, используемые клиентом для разработки новой методики:**

- Мониторинг нагрузок с использованием цифрового двойника
- Мониторинг состояния ствола скважины (Веера весов)
- Использование инструмента мультискважинного анализа (сравнение с ранее пробуренными скважинами)
- Мониторинг KPI

![](_page_31_Figure_17.jpeg)

11 5\8 дюйма 8 1\2 дюйма

![](_page_31_Picture_19.jpeg)

### **Внедрение ЭКȁ**

- Лицензия по подписке
- 24/7 техническая поддержка
- Обучение пользователей
- Облако ЭКО: неограниченный доступ пользователей
- Быстрый и легкий монтаж системы, возможно использование
	- виртуальных шлюзов

ЭKО

**TAFPAC PO** 

![](_page_32_Picture_7.jpeg)

### **Ключевой функционал ЭКȁ**

[01. Агрегация и](#page-4-0)  хранение всех данных по скважине

> Сбор и хранение всех данных по скважине

[05. ȃетроспективный](#page-28-0)  анализ

[06. Интеграция и](#page-27-0)  автоматизация

![](_page_33_Picture_5.jpeg)

0

![](_page_33_Picture_6.jpeg)

### 02. Планирование **03. Аналитика и**

•Механика • Гидравлика •Дорожная карта бурения • Ȃланирование траектории • Анализ сближения скважин

### мониторинг в реальном времени

- Цифровой двойник
- Технологические пределы
- Автоматическое определение коэффициентов трения, виртуальные датчики
- Веера весов в реальном времени
- Геолого-технологический анализ и инструменты мультискважинного анализа
- Контроль ЭЦȂ

износа

Расчет эффективности бурения (MSE) Оценка усталостного

- 04. Отчетность и КПЭ • Ȇправление
	- эффективностью
	- Отчеты в формате Excel, PDF
	- Мобильное
	- приложение

34